## **TEROC** Technical Reference - Q&A TSD-QA78 (Feb. 10th, 2010)

- **1. P: Używam panelu frontowego audio AC'97 z kartą dźwiękową VIA zintegrowaną na płycie głównej. Jak mogę podłączyć ten panel do złącza HD Audio na płycie?** 
	- **V:** Aby podłączyć panel AC'97 do karty HD Audio wykonaj poniższe kroki:
		- A. Podłącz Mic\_IN (MIC) do MIC2\_L.
		- B. Podłącz Audio\_R (RIN) do OUT2\_R oraz Audio\_L (LIN) do OUT2\_L.
		- C. Podłącz masę (GND) do masy (GND).
		- D. MIC\_RET oraz OUT\_RET są używane tylko w przypadku paneli HD Audio, nie musisz ich podłączać.
		- E. Wejdź do BIOS-u. Otwórz zakładkę Advanced Settings, a tam wybierz opcję Chipset Configuration. Przestaw Front Panel Control z [Auto] na [Enabled].

## **Dla Windows XP:**

- F. Włącz system Windows. Kliknij ikonę VIA ADeck w prawym dolnym rogu ekranu.
- G. Kliknij "Mixer", wybierz "Front Microphones", zaznacz "Front Mic Boost" i zamknij program. Opcje te zostały pokazane na poniższym obrazku:

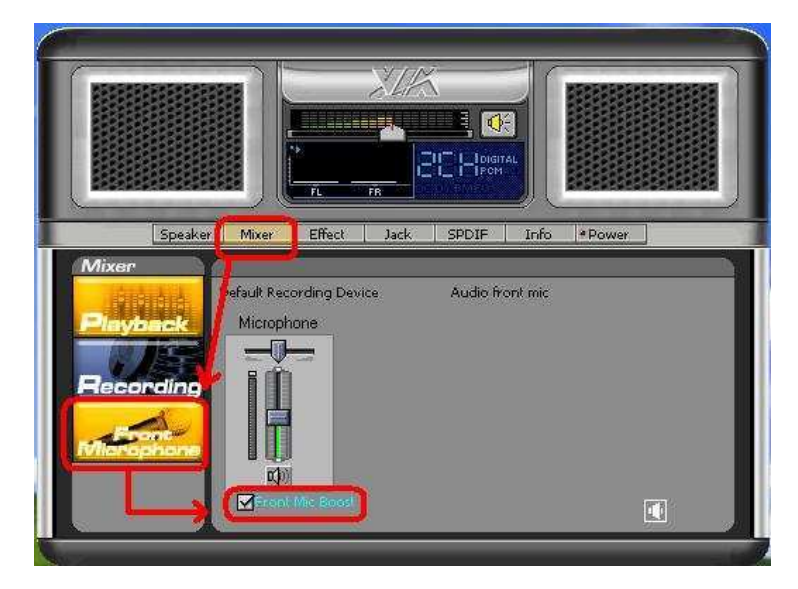

H. Jeżeli chcesz usłyszeć swój głos z mikrofonu podłączonego do przedniego panelu kliknij "Mixer", wybierz "Plac Back", zaznacz "Front Mix" i zamknij program, tak jak to pokazano na poniższym rysunku:

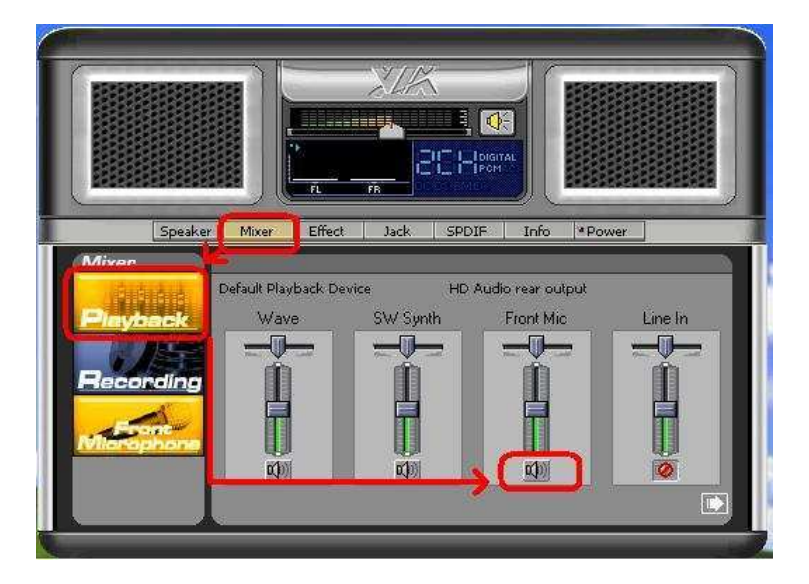

## **Dla Windows Vista/Windows7:**

F. Wejdź do BIOS-u. Otwórz zakładkę Advanced Settings, a tam wybierz opcję Chipset Configuration. Przestaw

Front Panel Control na [Enabled].

- G. Włącz system Windows. Kliknij ikonę VIA ADeck w prawym dolnym rogu ekranu. Kliknij "Front Mic" i wybierz " Default Device".
- H. Jeżeli chcesz usłyszeć swój głos z mikrofonu podłączonego do przedniego panelu, kliknij "Speaker Output", tak jak to pokazano na poniższym rysunku:

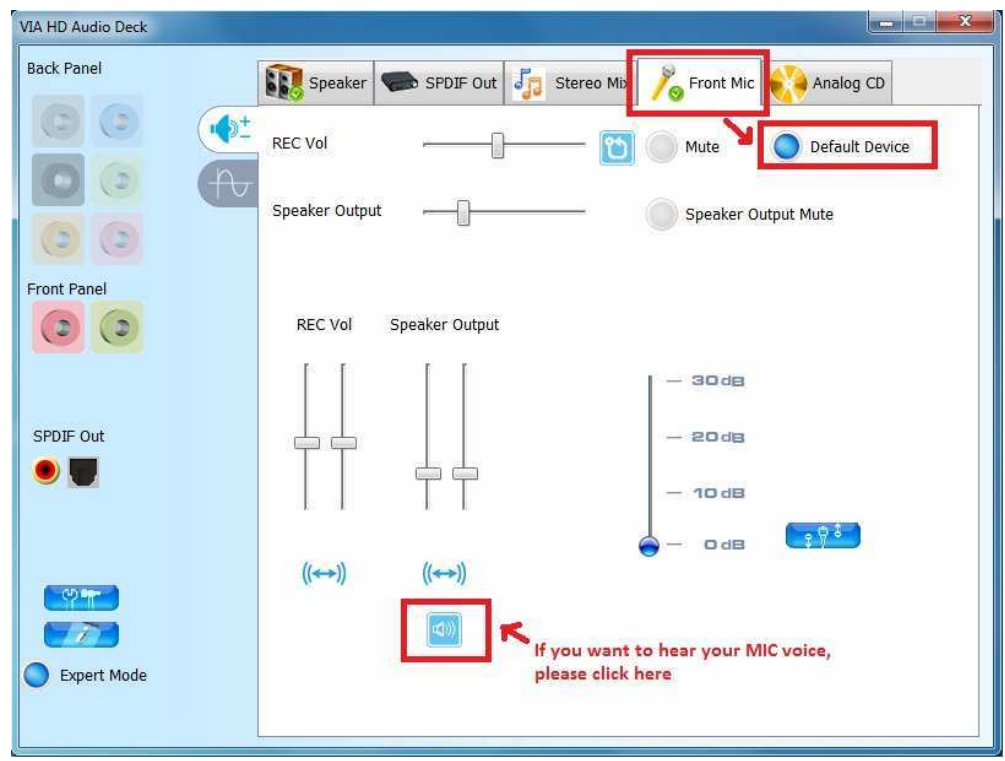